## **Installer TEAMS Retour**

En tant qu'enseignant, Centralesupélec met à votre disposition un espace numérique vous permettant de planifier vos cours et de centraliser *l'ensemble des ressources liées à chacun de ces cours. Pour y accéder, suivez ces étapes.* 

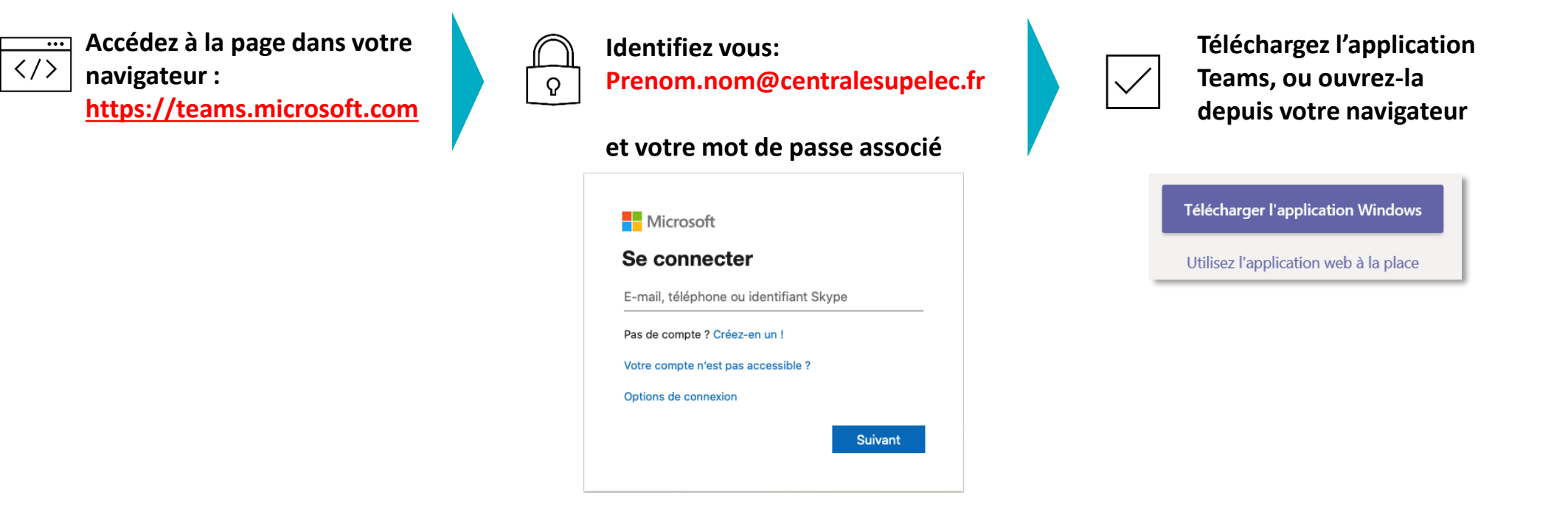

## **Vous ne connaissez pas vos identifiants Centralesupélec ?**

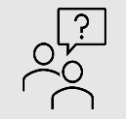

Vérifiez dans votre boite mail personnelle : vous avez dû recevoir un email provenant des services informatiques pour vous communiquer votre email en prenom.nom@centralesupelec.fr et votre mot de passe. Si vous ne retrouvez pas cet email, rendezvous sur <https://moncompte.centralesupelec.fr/resetpass>